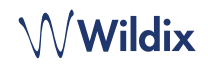

## **LIEFERUMFANG**

- 1 x Telefon SuperVision
- 1 x Telefonhörer
- 1 x Spiralkabel
- 1 x abnehmbare Web-Kamera
- 1 x Tischgestell

## **SICHERHEITSHINWEISE**

<https://www.wildix.com/safety-information/>

# **VERKABELUNG**

*Die Anschlüsse befinden sich an der Rückseite des Telefons.*

- Das Telefon über ein RJ-45 Kabel mit dem PoE-Switch Ė verbinden ै
- Den Telefonhörer mit Hilfe des Spiralkabels verbinden
- (Fakultativ) USB-Headset anschließen
- (Fakultativ) Das Telefon über ein RJ-45 Kabel mit dem PC verbinden
- (Fakultativ, dies ist ein PoE-Gerät) Das Telefon über ein  $\circledcirc$ Steckernetzteil (Artikel auf Anfrage) an die Stromversorgung anschließen
- (Fakultativ) Den Port mit einem HDMI-Kabel verbinden

## **TASTEN UND FUNKTIONEN**

### **LOGIN**

Bei Start des Telefons öffnet sich automatisch die Wildix Telefon-App.

Zum Anmelden folgende Felder ausfüllen:

- *Domain*: Name der PBX oder IP-Adresse eingeben
- *Benutzername*: Durchwahl oder E-Mail-Adresse eingeben
- *Passwort*: Web-Passwort eingeben.

*Hinweis: Für die Anmeldung sind Google / Office 365 Single Sign-On-Optionen verfügbar.* 

# **MENÜ-ÜBERSICHT**

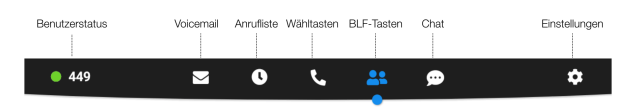

## **BENUTZERSTATUS ÄNDERN**

Tippen Sie auf das Menü **Benutzerstatus,** um Ihren Status auf Bitte-Nicht-Stören / Abwesend zu setzen.

*Sie können eine Status-Nachricht eintragen und – indem Sie das Feld "bis" aktivieren – auch den Zeitpunkt definieren, ab dem Sie wieder verfügbar sein werden.*

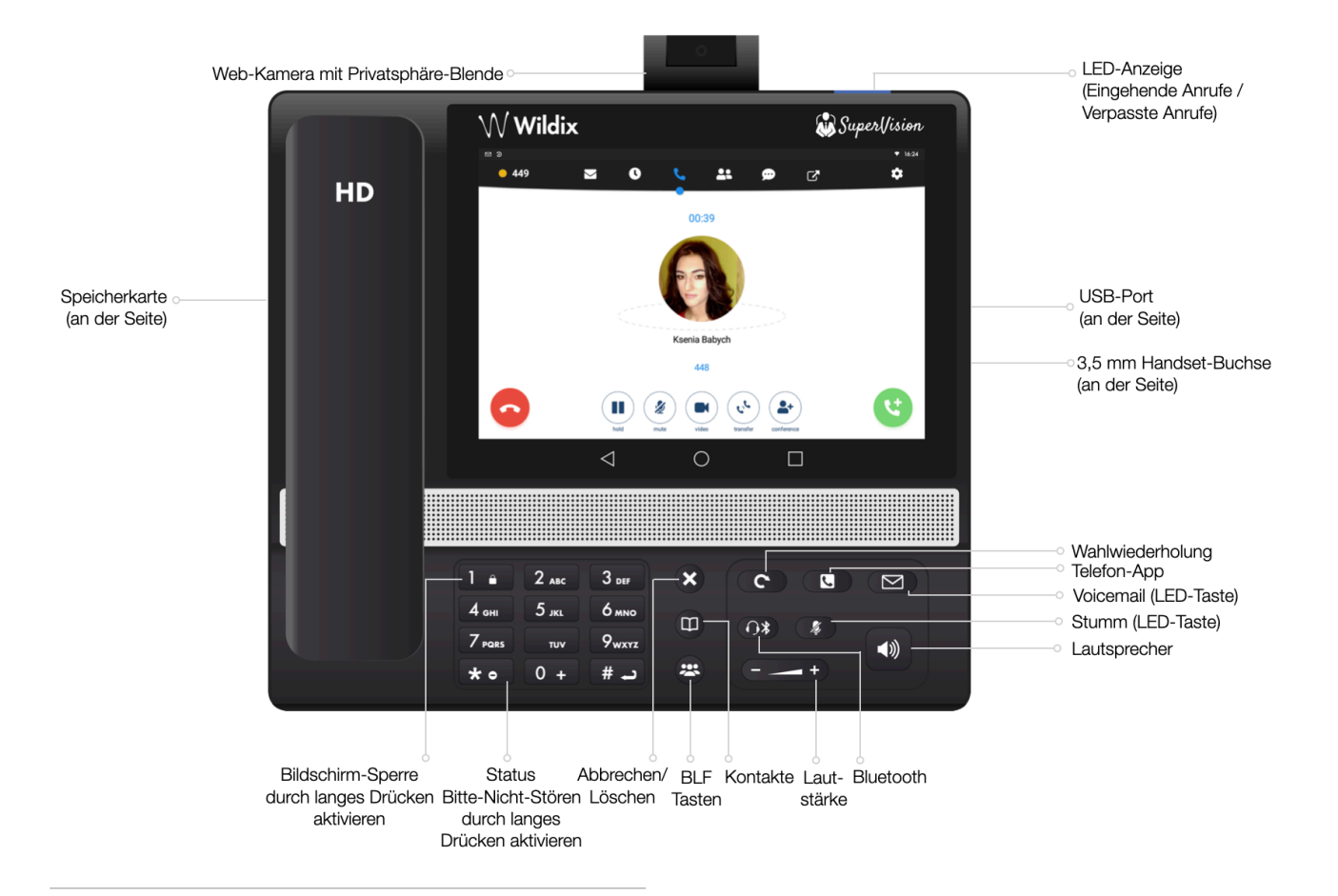

ے۔<br>حصہ

F

圃

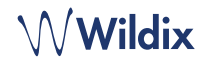

#### **BLF-TASTEN**

Die BLF-Tasten können in Collaboration unter *Einstellungen* ➞ *Funktionstasten* konfiguriert werden. Dieses Telefon unterstützt bis zu 120 BLF-Tasten.

*Sie können die Anzahl der auf einer Seite angezeigten BLF-Tasten unter Einstellungen -> Erweitert ändern.* 

### **EINEN ANRUF TÄTIGEN**

- Manuell: Geben Sie die Telefonnummer ein und drücken Sie auf die grüne Taste.
- Aus dem Telefonbuch heraus: Geben Sie einen Namen / eine Nummer ein. Die übereinstimmenden Ergebnisse werden unten angezeigt. Tippen Sie auf den gewünschten Kontakt, um den Anruf zu starten.
- Aus dem Anrufverlauf heraus: Öffnen Sie das Menü **Anrufliste**. Tippen Sie auf den Kontakt oder die Telefonnummer und anschließend auf **Anrufen**.
- Einen Benutzer anrufen, dem Sie eine Funktionstaste Kollege zugewiesen haben: Tippen Sie auf **BLF-Tasten** und dann auf die BLF-Taste, die Sie dem Kollegen zugewiesen haben.

### **HALTEN / ZWEITER ANRUF**

Drücken Sie während eines Gesprächs auf **III** um den Anruf zu halten / fortzusetzen.

Drücken Sie (C), um einen zweiten Anruf zu starten. Geben Sie die Nummer ein und drücken Sie dann die grüne Schaltfläche.

## **VIDEOANRUF**

Tippen Sie während eines Gesprächs auf **CO**, um den Video-Stream zu starten / zu stoppen.

### **ANRUFE VERMITTELN**

- 1. Tippen sie während eines Anrufs auf (st) (das Gespräch wird gehalten)
- 2. Geben Sie die Telefonnummer ein:
	- Fippen Sie auf (<sup>GC</sup>) um den Anruf direkt und ohne Rückfrage weiterzuvermitteln
	- Tippen Sie andernfalls auf  $\blacklozenge$ um einen ausgehenden Anruf zu tätigen (Weiterleitung mit Rückfrage). Drücken Sie dann im Anruffenster auf (st.), um die Weiterleitung vorzunehmen

#### Anrufe vermitteln über BLF-Tasten:

- 1. Öffnen Sie während eines Gesprächs das Menü **BLF-Tasten**
- 2. Tippen Sie auf die BLF-Taste des Kollegen / der Rufgruppe:
- 3. Tippen Sie **Vermitteln** für die direkte Weiterleitung ohne Rückfrage
- 4. Tippen Sie andernfalls auf **Anrufen**, um einen ausgehenden Anruf zu tätigen (Weiterleitung mit Rückfrage) und drücken Sie anschließend im Anruffenster

### **KONFERENZSCHALTUNG**

Halten Sie das laufende Gespräch, um jenen Kontakt anzurufen, den Sie in die Konferenz einladen möchten.

Sobald der dritte Teilnehmer abnimmt, drücken Sie 2

#### **VOICEMAIL-NACHRICHTEN ABRUFEN**

#### Tippen Sie auf **Voicemail**

Tippen Sie auf das Icon neben jener Nachricht, die Sie sich anhören möchten

Löschen: Markieren Sie die Nachricht(en) und tippen Sie auf  $\overline{u}$ .

*Als Gelesen markieren: Markieren Sie die Nachricht(en) und tippen*  Sie auf das Icon  $\circledcirc$ .

## **STUMM, LAUTSTÄRKE UND LAUTSPRECHER**

Tippen Sie auf  $\mathscr{L}$ , um das Mikrofon ein-/auszuschalten.

Gewünschte Lautstärke während des Gesprächs mit Lautstärke-Taste **+ / -** einstellen.

Freisprech-Modus: zum Aktivieren / Deaktivieren **Lautsprecher**-Taste während des Gesprächs drücken. Um einen Anruf im Freisprech-Modus entgegenzunehmen, Lautsprecher-Taste drücken.

#### **KLINGELTON-AUSWAHL**

Öffnen Sie das Menü **Einstellungen**: Tippen Sie auf **Klingelton**, um sich die verfügbaren Klingeltöne anzeigen zu lassen.

## **CHAT UND DATEIÜBERTRAGUNG**

Im Menü **Chat** werden alle Kollegen, die in Wildix Collaboration zum Team hinzugefügt wurden, angezeigt.

Um eine Chat-Nachricht zu schreiben:

- Tippen Sie auf den Kollegen
- Geben Sie Ihre Nachricht in das Eingabefeld ein
- Tippen Sie auf das Icon , um die Nachricht zu senden.

Um eine Datei oder Bild zu senden (bis 100 Mb) / Post-it-Notiz: Tippen Sie auf das Icon **+** neben dem Eingabefeld und wählen Sie die Datei / das Bild (bis 100 Mb).

*Sie können Benachrichtigung über neue Chat-Nachrichten unter Einstellungen* ➞ *Erweitert deaktivieren.* 

#### **VERSION DER TELEFON-APP PRÜFEN**

Öffnen Sie das Menü **Einstellungen** ➞ **Hilfe**.

Die ausführliche Bedienungsanleitung finden Sie online unter

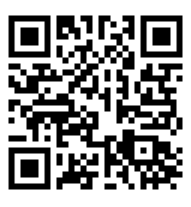

[www.wildix.com](http://www.wildix.com)